## **Kartenleser Dateibasiert | Schnittstelle**

Mobile Kartenlesegeräte speichern eingelesene Daten, um diese später wieder auslesen zu können. Das Auslesen ist z. B. über das Programm eGK & KVK Viewer von SCM möglich. Dieses legt die Daten auf der Festplatte in einem definierten Verzeichnis ab. Über diese Schnittstelle kann AMPAREX die Datensätze anschließend einlesen.

AMPAREX kann mit verschiedenen Chipkartenleser umgehen. Um diese nutzen zu können, muss die Herstellersoftware (Gerätetreiber) auf Ihrem Betriebssystem installiert werden. Anschließend richten Sie diese Schnittstelle in AMPAREX ein.

Ein mobiles Lesegerät ist dazu geeignet z. B. bei Hausbesuchen die Versichertenkarte einzulesen und auf dem Gerät zu speichern. Die Karte kann dann später ausgelesen werden, sobald man wieder in der Filiale ist. Das Auslesen der Karte ist über das Programm eGK & KVK Viewer von SCM möglich. Dieses liest die Daten aus dem mobilen Lesegerät aus und legt die Daten auf der Festplatte in einem definierten Verzeichnis ab. Über AMPAREX können die Datensätze ausgelesen werden. Dazu muss der Externe Dienst Kartenleser 'Dateibasiert' eingerichtet werden. Hier muss das Verzeichnis angegeben werden, indem das Programm eGK & KVK Viewer die Daten ablegt. Über das Symbol Kartenleser können dann die Daten eingelesen werden. Dabei wird die eingelesene Datei in ein Verzeichnis 'eingelesen' verschoben, um bei einem Fehler die Datei erneut einlesen zu können.

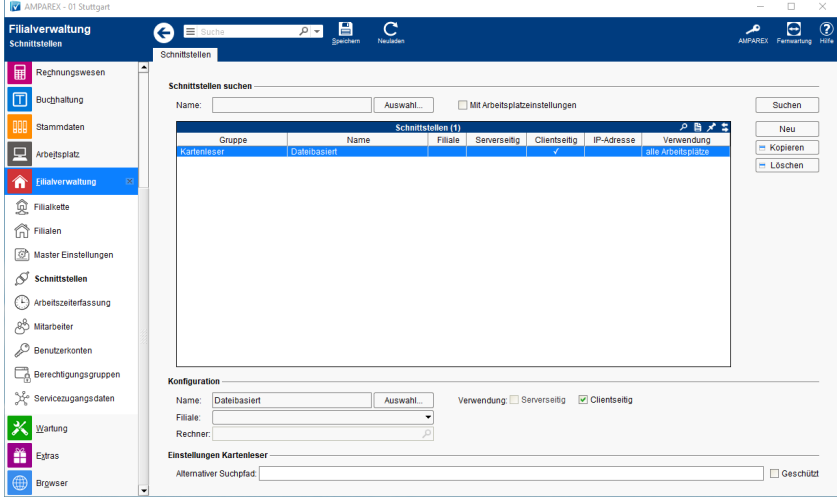

### **Schnittstellen suchen**

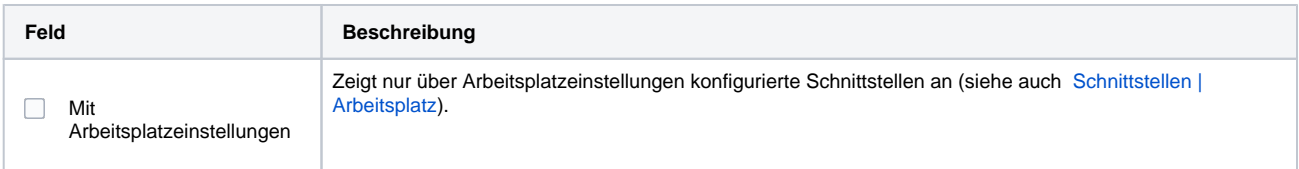

### **Konfiguration**

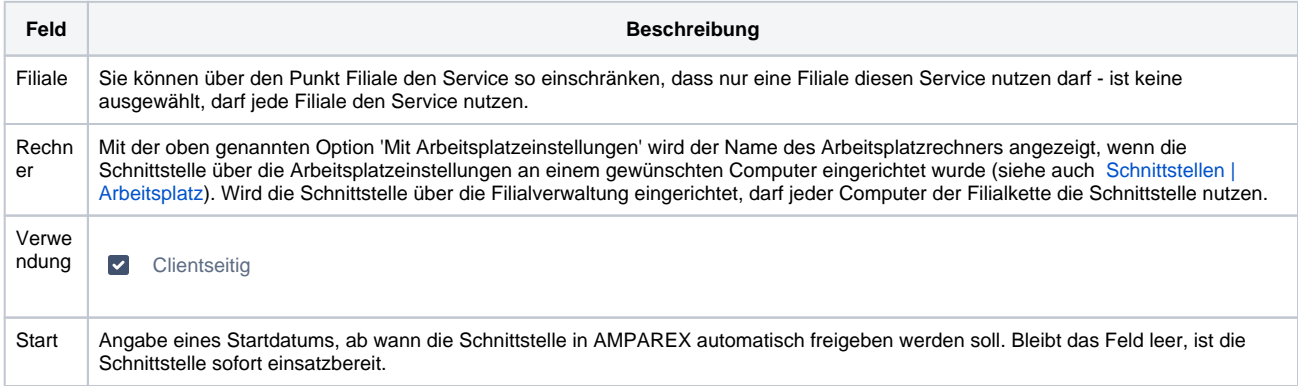

### **Einstellungen Kartenleser**

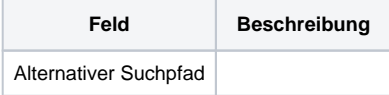

# **Kartenleser Dateibasiert | Schnittstelle**

**Hinweis** Δ

Standardmäßig ist der Dokumentenpfad des Benutzers eingestellt (\Benutzer\Name\Dokumente\eGK\_KVK\_Viewer\_Data).

Siehe auch ...

[Kartenleser | Schnittstellen](https://manual.amparex.com/display/HAN/Kartenleser+%7C+Schnittstellen)